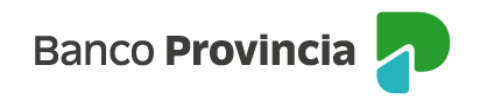

## **Banca Internet Provincia (BIP)**

## **Adhesión de impuestos, servicios y tarjetas**

Para dar de alta en la agenda de pagos un impuesto, servicio o tarjeta de crédito de otro banco deberás ingresar en el menú "Pagos y Recargas", "Agenda de pagos/VEP", seleccionar "Nuevo Pago/VEP" y luego la opción "Pagos de impuestos, servicios o tarjetas de crédito". Por último, presioná el botón "Confirmar".

A continuación, el sistema te solicitará ingresar la Empresa, Servicio o Impuesto que deseas pagar. Luego ingresá el código de pago que figura en la factura y una de tus tarjetas de débito. Tendrás la opción de tildar la opción "Pagar sin agendar", caso contario, se agendará automáticamente para futuros pagos.

En el campo "Identificación" podrás ingresar un nombre para que puedas reconocerlo fácilmente en la Agenda de Pagos.

Presiona el botón "Continuar". El sistema te solicitará ingresar tu token.

Listo! El impuesto, servicio o tarjeta está adherido.

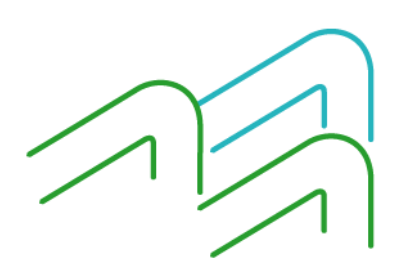